## Shared Portal for Outbreak Tracking / SPOT (Formerly "School")

Please access the link below to open the SPOT webpage:

https://spot.cdph.ca.gov/s/?language=en\_US

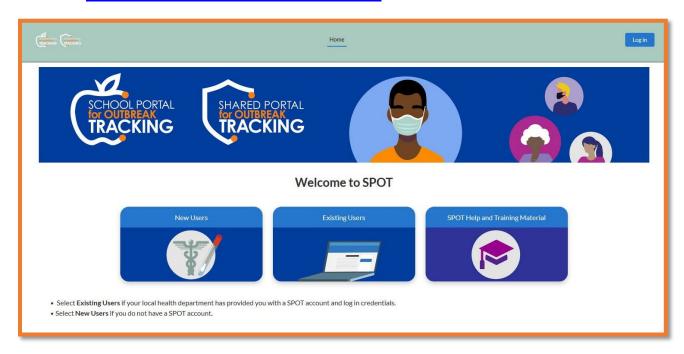

## 1. SPOT Home Screen

a. If you have never used SPOT before, click on "New Users" and skip to #2 in this document.

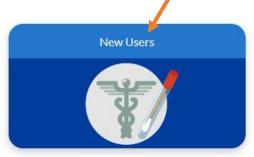

b. If you used SPOT before, click on "Existing Users".

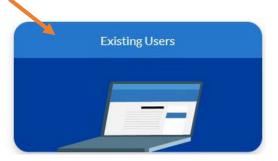

c. If you would like further information (visual and text) about how to use SPOT, click on "SPOT Help and Training Material" and skip to #3 in this document.

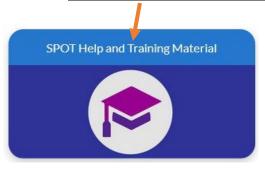

2. New Users: The screen after clicking "New Users" should resemble this picture below.

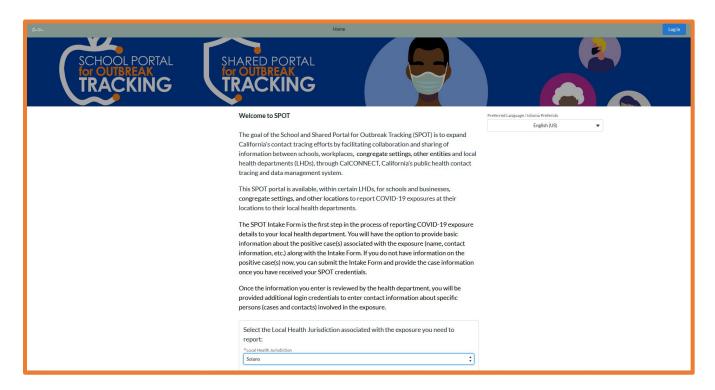

a. <u>New Users</u>: To create an account, choose "<u>Solano</u>" as the Local Health Jurisdiction.

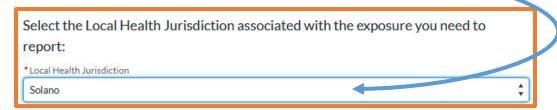

b. **New Users**: After you choose the Local Health Jurisdiction, you should see the below screen.

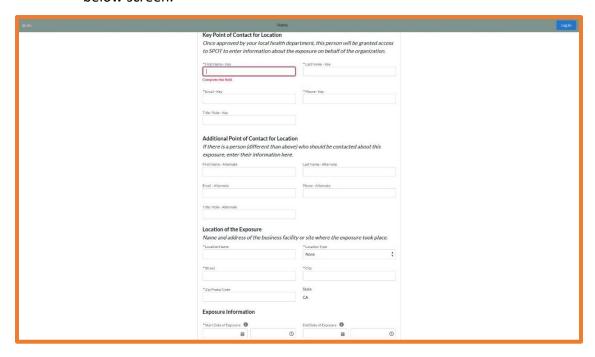

c. <u>New Users</u>: Please complete the sections with the <u>red asterick (\*)</u> to create your SPOT Liaison account as well as submit your COVID-19 outbreak report (Exposure event).

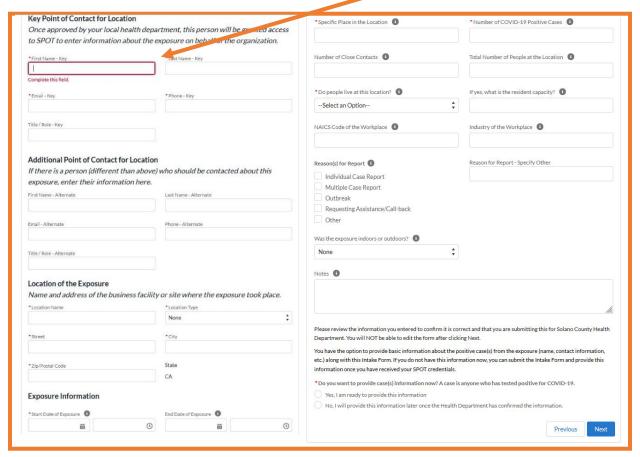

- d. <u>New Users</u>: After submission, please check your email's inbox **OR** junk/spam folders for a confirmation email. The email will also contain a copy of the information that you input in the SPOT form.
  - i. After submission, you will be able to log into your newly created account. If you encounter any issues, please
- 3. **SPOT Help and Training Materials**: See the screen below after clicking "SPOT Help and Training Material" (pink square hat icon)

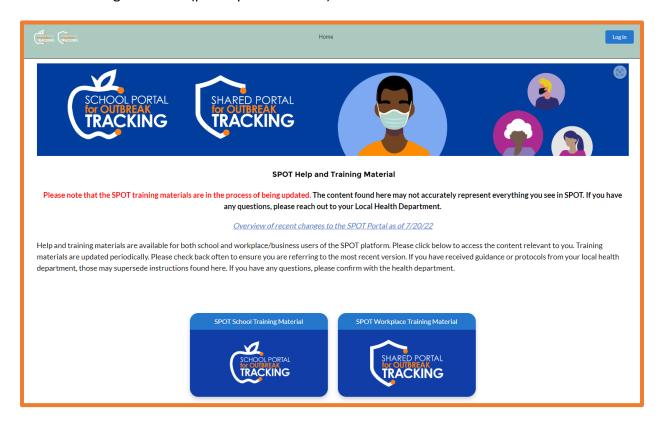

a. **SPOT Help and Training Materials**: Click on the "SPOT Workplace Training Material"

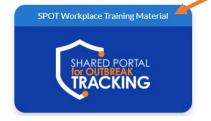

- b. <u>SPOT Help and Training Materials</u>: This section contains PDFs about navigating one's SPOT account and required data fields, YouTube video demonstrations, and an FAQ section further down the page.
  - i. Click on the blue "View" button to download PDF guides.
  - ii. Click on the red "Arrow" button to watch 1–3-minute demonstrations about how to create an Intake Form and more.
  - iii. Scroll down the web page to read the FAQ section.

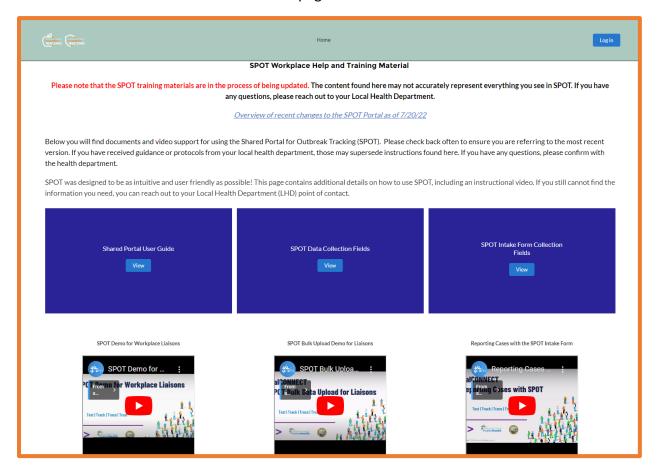

4. If you have further concerns or questions about how to use SPOT, please contact WorkplaceTeam@solanocounty.com